Evaluar para Avanzar 3º a 11º **¡Trabajando juntos por el aprendizaje!**

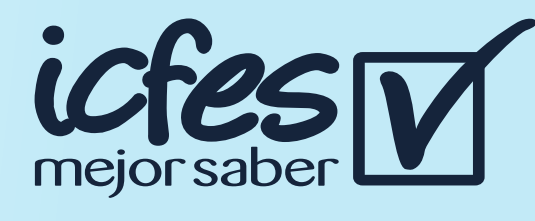

## Paso 3

Si es Rector o Director: su usuario y contraseña es el que usa para Icfes - Prisma, si no lo tiene solicitelo aqui

#### Paso 7

# Paso 9

## Paso 6

## Paso 10

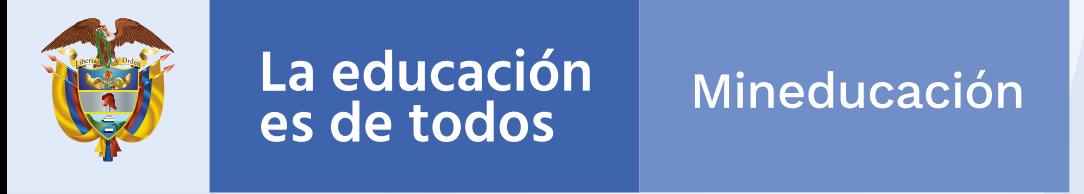

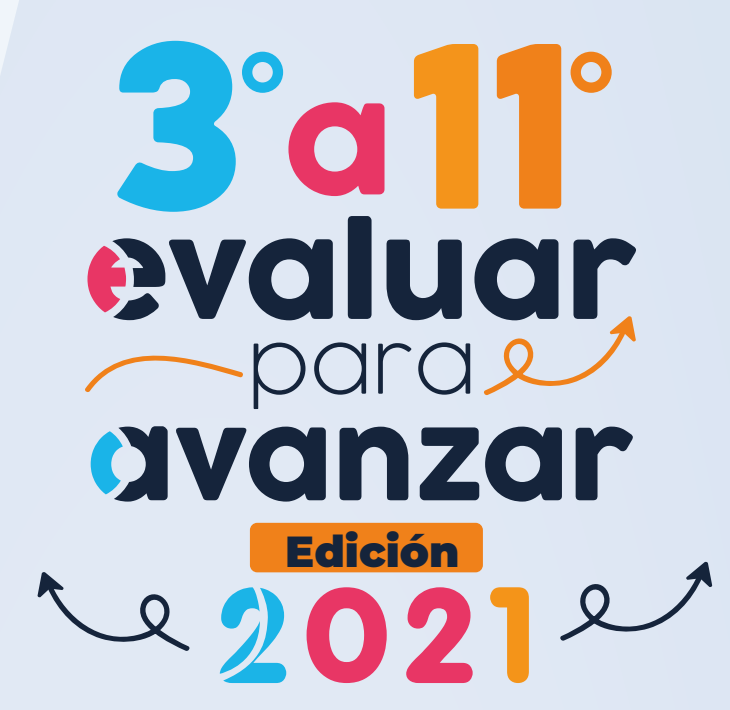

- Seleccione la sede y jornada del establecimiento educativo sobre el que va a realizar el proceso de presentación de instrumentos para sus estudiantes.
- ⊙ Seleccione la modalidad de presentación: Online.
- **O** De clic en (Continuar)

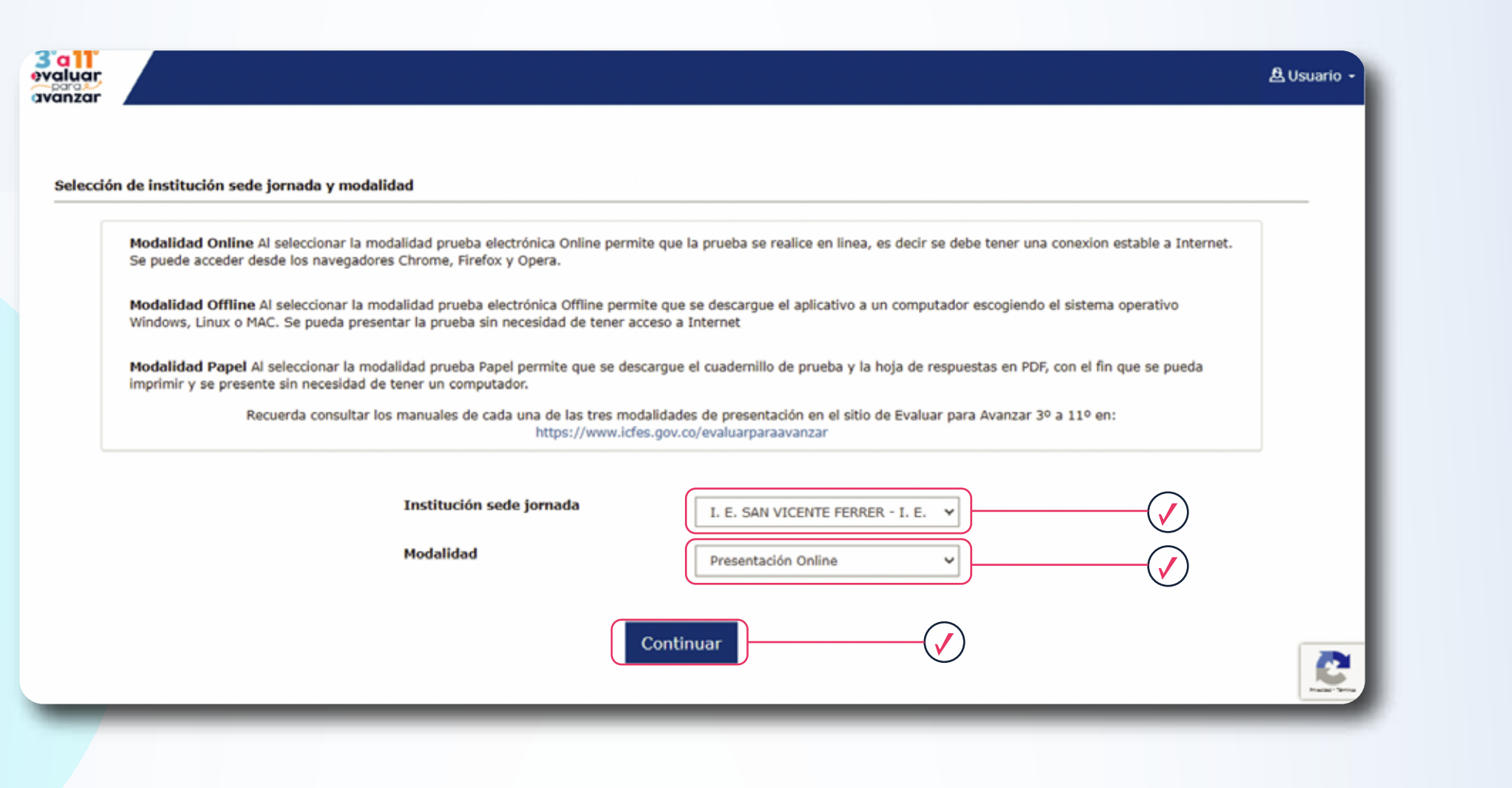

Docente: en caso de que haya olvidado su usuario o contraseña de clic en **¿Olvidó su usuario? ¿Olvidó su contraseña?** 

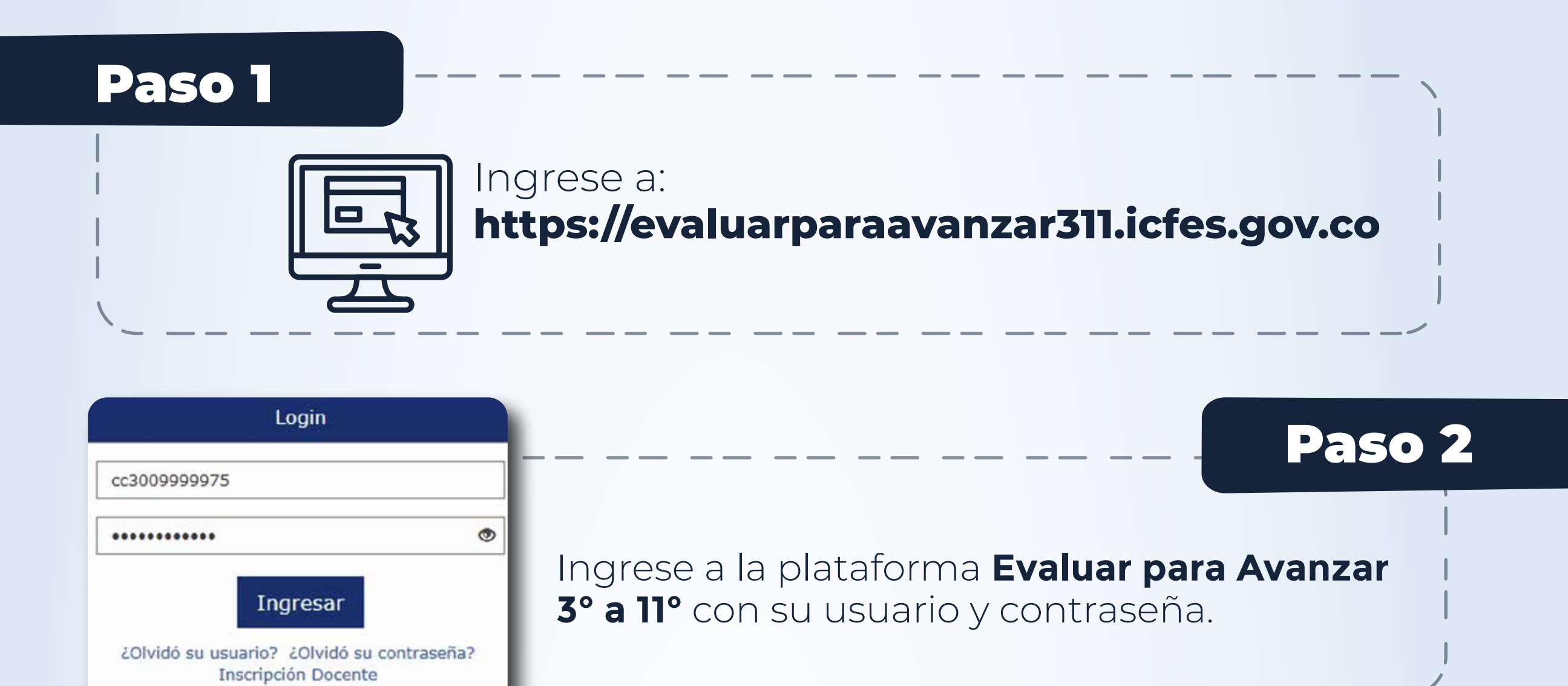

El Docente debe realizar este proceso para cada una de las sedes y

jornadas de cada establecimiento en el que tiene estudiantes.

- 2. Curso.
- 3. Instrumento de valoración-
- 4. Cuadernillo.
- 5. De clic en Buscar

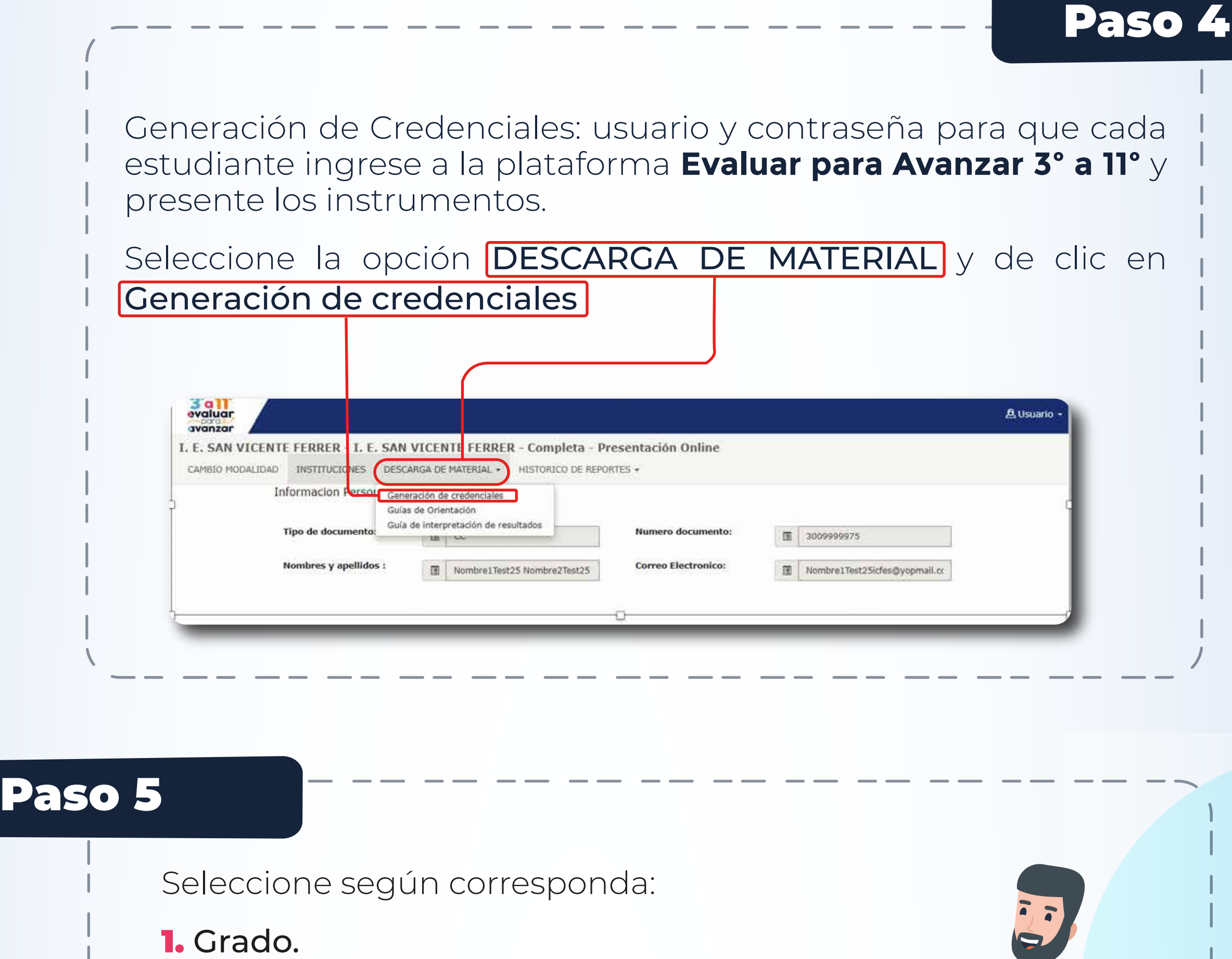

Seleccione los estudiantes para los cuales va a generar credenciales, marque el recuadro de la primera columna y posteriormente de clic en la opción Generar credenciales

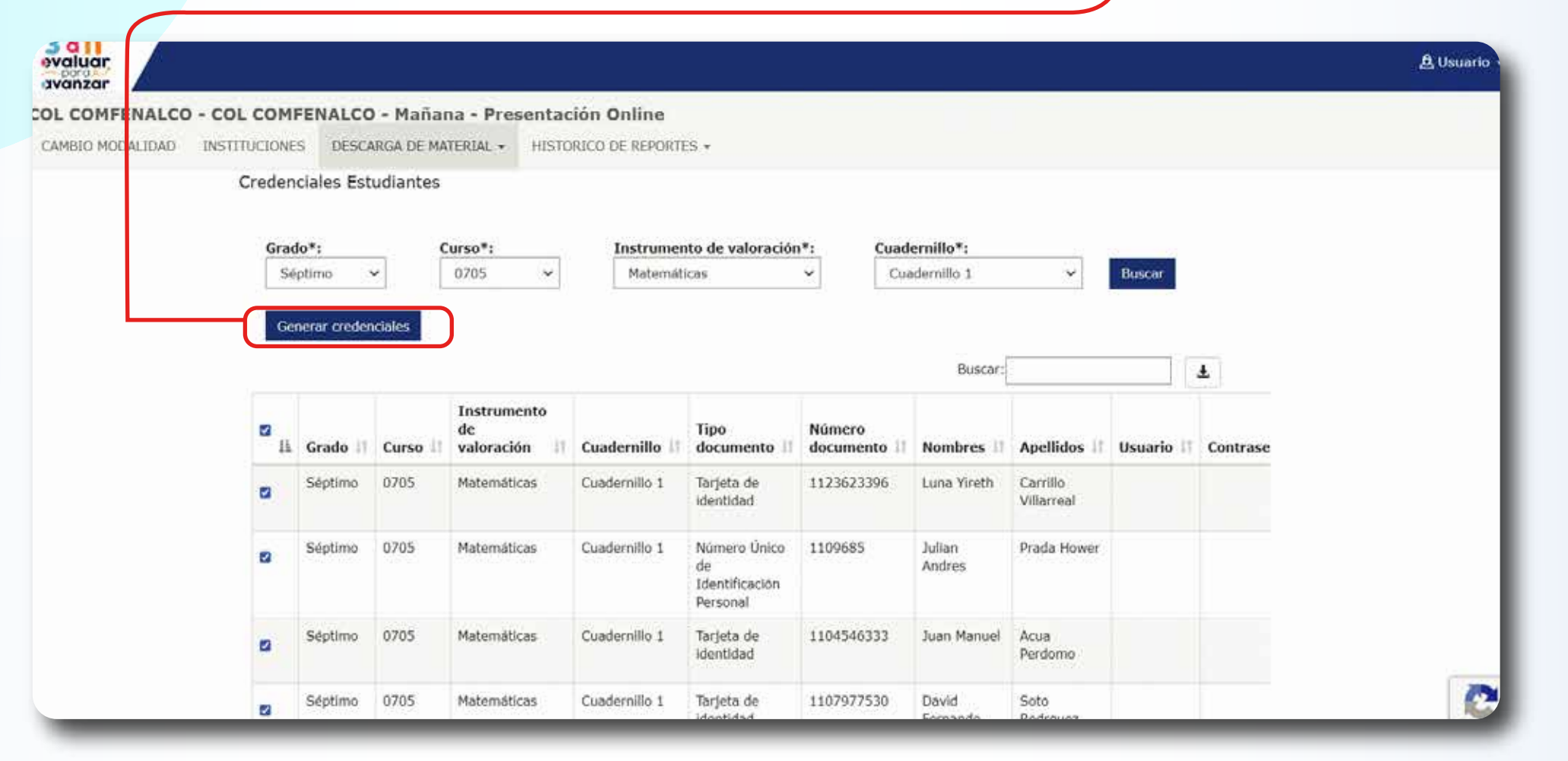

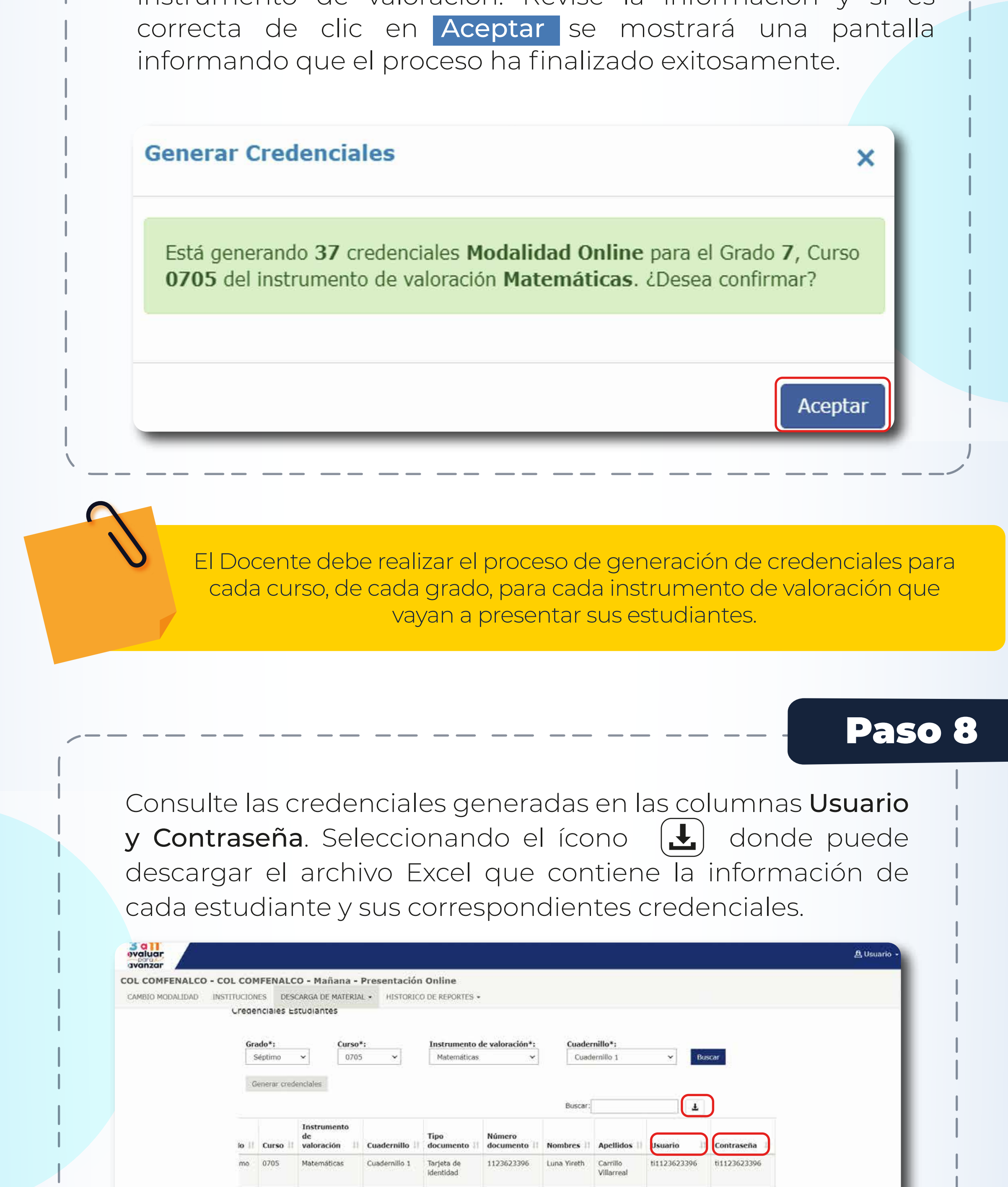

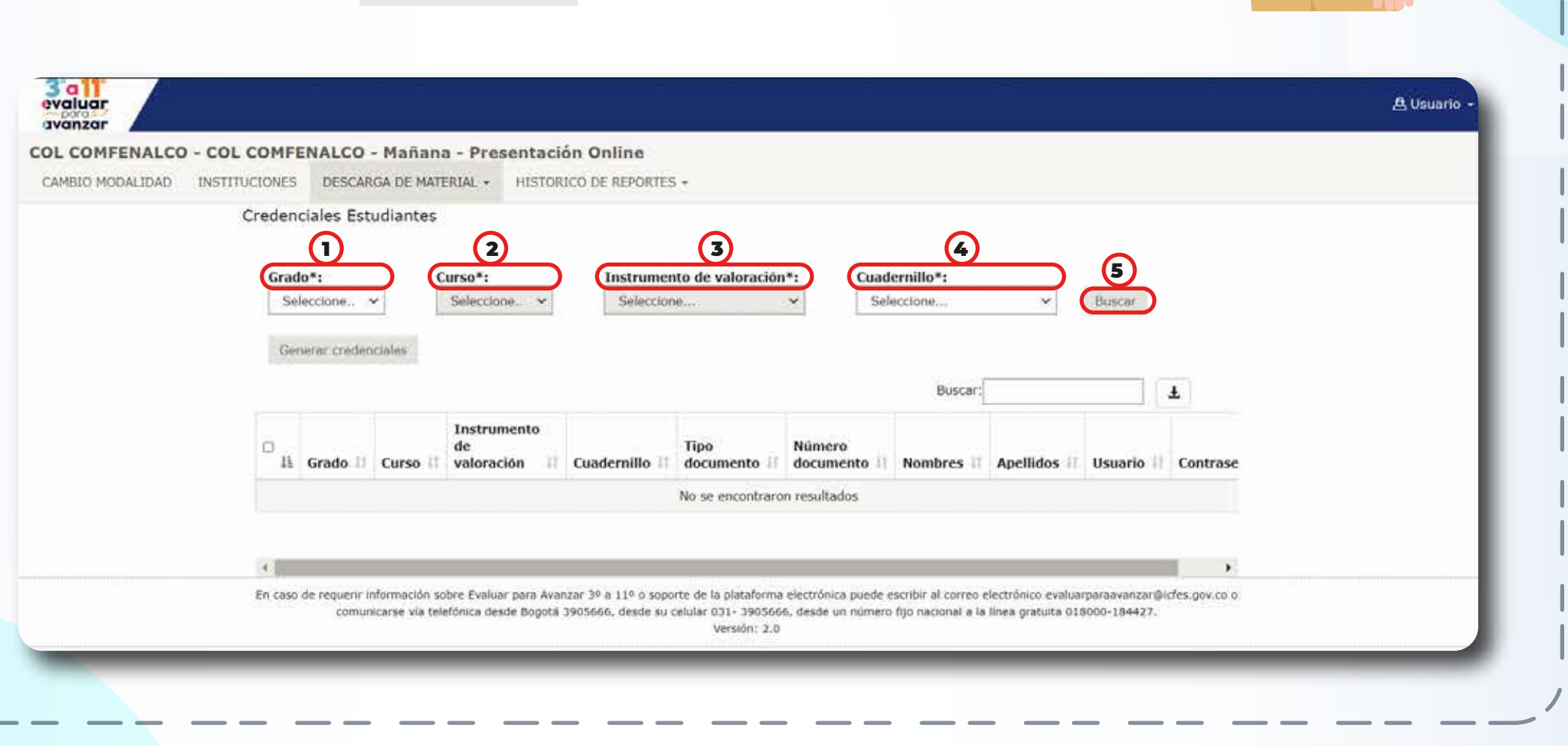

La plataforma le mostará un cuadro con la cantidad de credenciales que está generando, el grado, curso e instrumento de valoración. Revise la información y si es

En caso de inquietudes o requerimientos de apoyo sobre la estrategia Evaluar para Avanzar 3º a 11º puede escribir al correo electrónico evaluarparaavanzar@icfes.gov.co, o comunicarse vía telefónica desde Bogotá al 3905666, desde su celular al 031-3905666, o desde un fijo nacional a la línea gratuita 018000-18442

Entregue las credenciales generadas a cada uno de sus estudiantes, indíqueles que deben ingresar a https://evaluarparaavanzar311.icfes.gov.co y digitar el usuario y contraseña asignado.

nulp1109685

ti1104546333

ti1107977530

C

Prada Hower nulp1109685

ti1104546333

ti1107977530

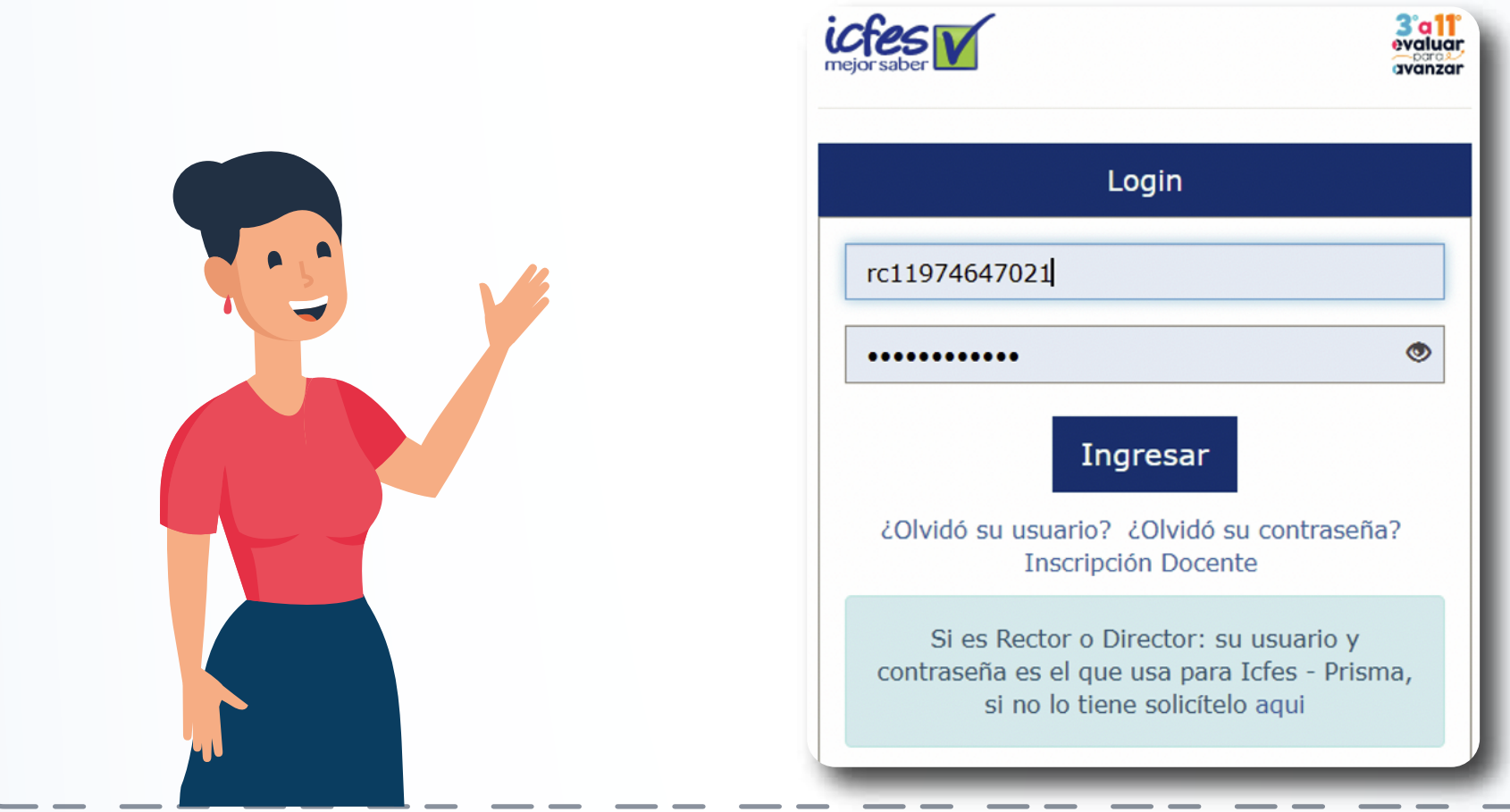

Cuademillo 1

Cuademillo 1

Cuadernillo 1

0705

0705

0705

Matemáticas

Matemáticas

Matemáticas

Número Unico 1109685

1104546333

1107977530

de Identificación Personal

Tarjeta de

identidad

Tarjeta de

identidad

Julian Andres

David

Fernando

Juan Manuel

Acua

Soto

Perdomo

Rodrguez

Indique a sus estudiantes que la plataforma les mostrará el instrumento de valoración a presentar y que deben dar clic en Iniciar para presentar el instrumento de valoración.

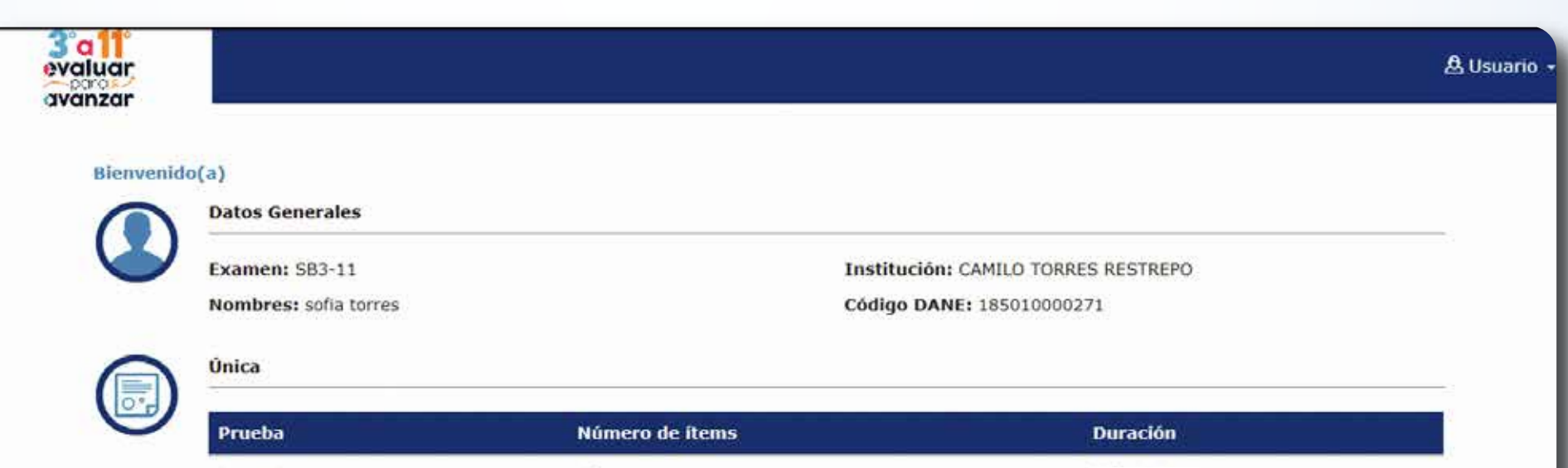

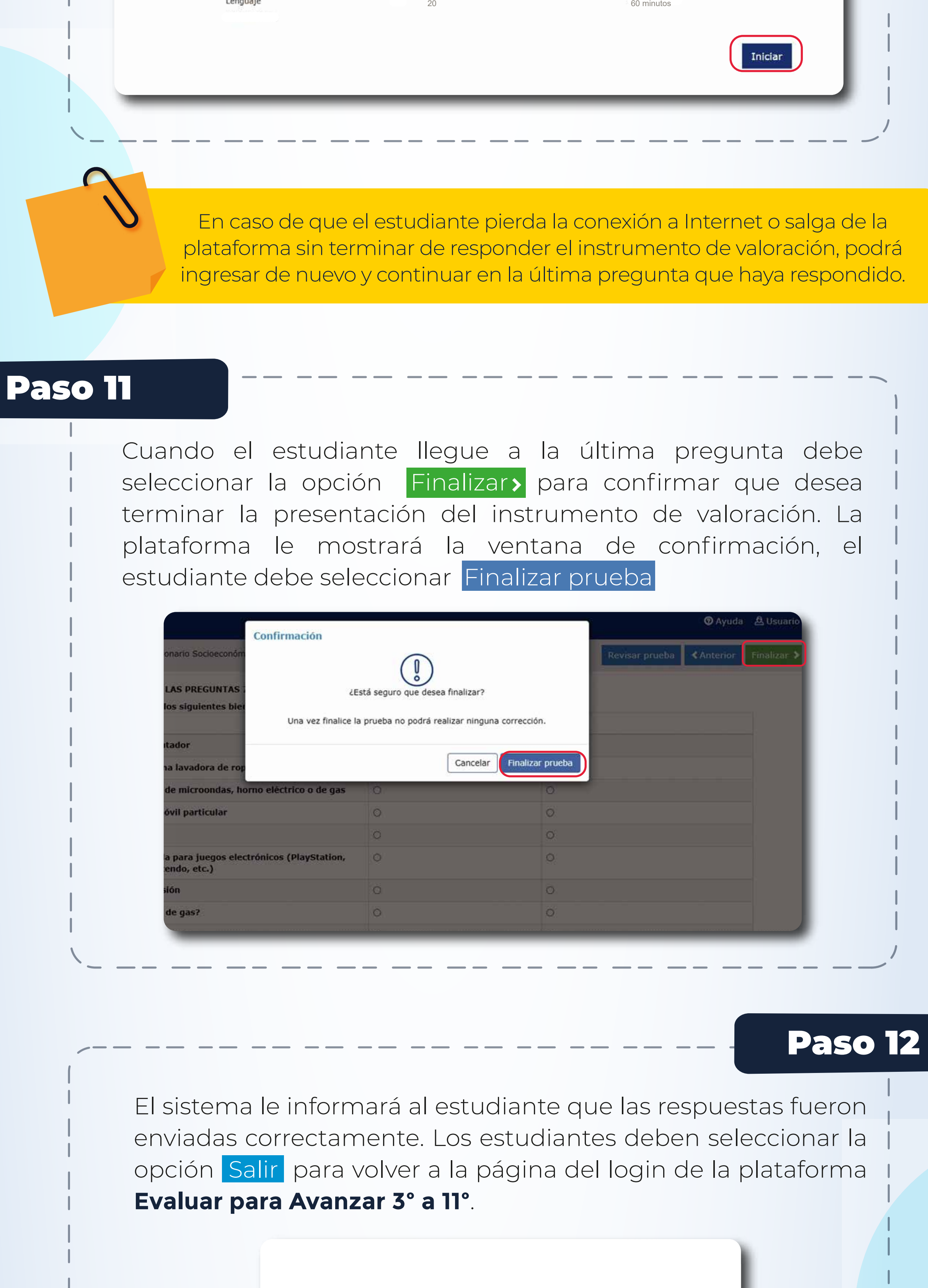

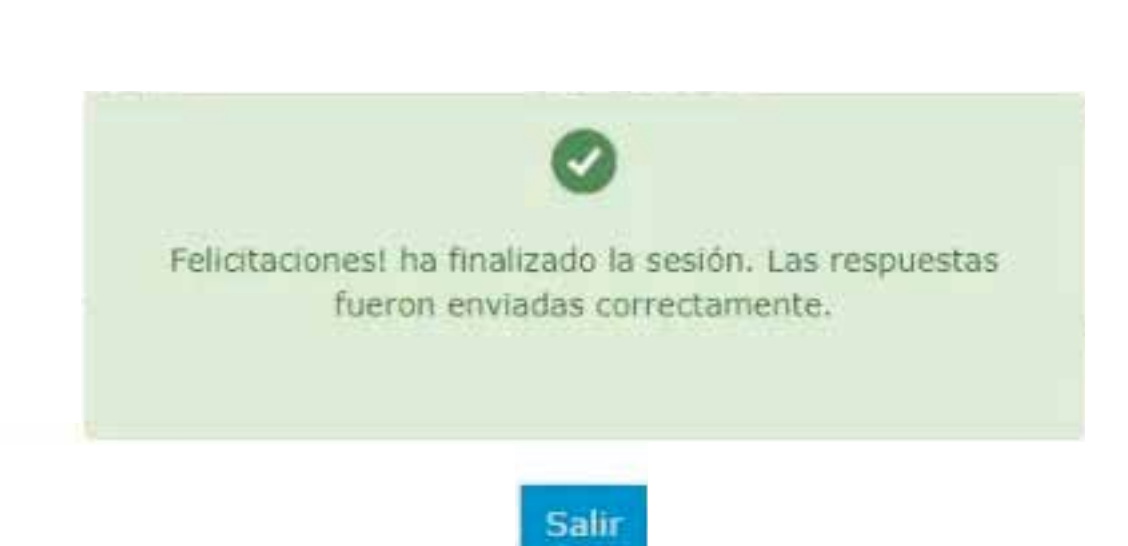

Estimadas y estimados Docentes

# Modalidad Online

El estudiante deber realizar los **pasos 9 al 12**, cada vez que vaya a presentar un instrumento de valoración. Recuerde que es necesario que el docente le entregue las credenciales (usuario y contraseña) para cada instrumento de valoración.